## Consultar processo/solicitação através do numero

## 12/09/2024 01:42:44

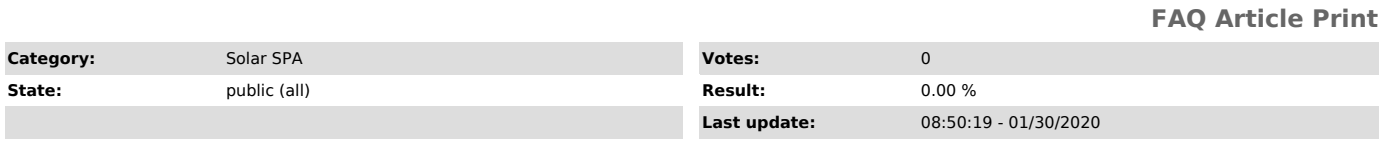

*Problem (public)*

Como faço para consultar um processo/solicitação através do numero?

## *Solução (public)*

1)Você deve acessar a tela Menu > Módulo do Sistema: SPA 2)Clicar na opção Consulta de processos/solicitações 3)Escolher o tipo: Processos, Solicitação ou Correspondência 4)Clicar no botão Consultar